# **Dear Students!!**

**In this e-book of 12th class, study material of computer science is being sent to you as per new syllabus (2023-24). You can easily prepare your test / papers by reading these notes and watching the video lectures given below. Following are the links of the video lectures in blue colour. Watch these video lectures by clicking on the relevant link of chapter to have better understanding of various concepts.**

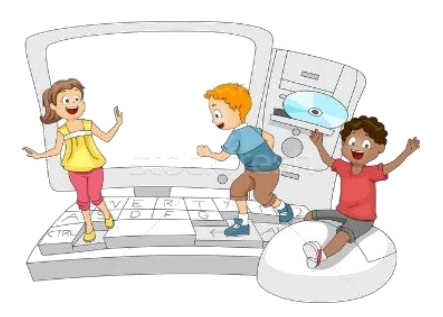

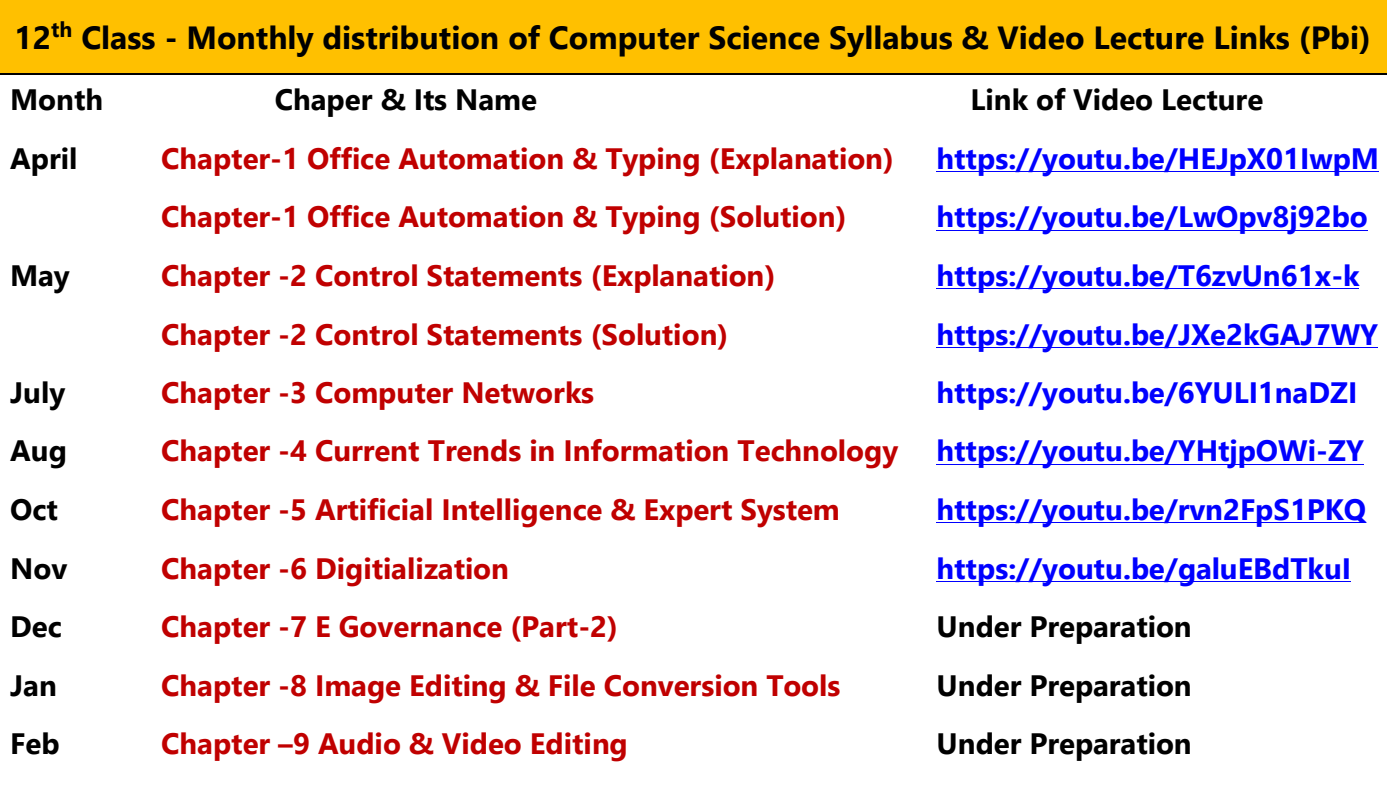

**Practical Video Lectures for Chapter -2 (Control Statements)** 

**[C Language Practical -1](https://youtu.be/8hg3BJAyBqE) <https://youtu.be/8hg3BJAyBqE> [C Language Practical -2](https://youtu.be/v_lw8wmfIP4) [https://youtu.be/v\\_lw8wmfIP4](https://youtu.be/v_lw8wmfIP4) [C Language Practical -3](https://youtu.be/RBq--darc0I) <https://youtu.be/RBq--darc0I>**

**Prepared By:**

**[Following is the Link of Playlist for detailed Lectures on C Programming](https://youtube.com/playlist?list=PLja3EaJFAjmYjeAcDs0ZQdVmx7liCtg5P) <https://youtube.com/playlist?list=PLja3EaJFAjmYjeAcDs0ZQdVmx7liCtg5P>**

**[PLEASE DO NOT FORGET TO LIKE, SHARE AND SUBSCRIBE OUR YOUTUBE CHANNEL](http://youtube.com/c/computersciencepunjab) <http://youtube.com/c/computersciencepunjab>** 

**Vikas Kansal and Sukhwinder Singh Computer Faculties, S.U.S. Govt. (G) Sen. Sec. School, Sunam Udham Singh Wala (Sangrur)**

**Please use the following link to download the study material/e-books/e-contents for 6th to 12th classes:**

**<http://cspunjab.nirmancampus.co.in/study.php>**

#### **Chapter 9th Video Editing**

# **Que:1 Fill in the Blanks:**

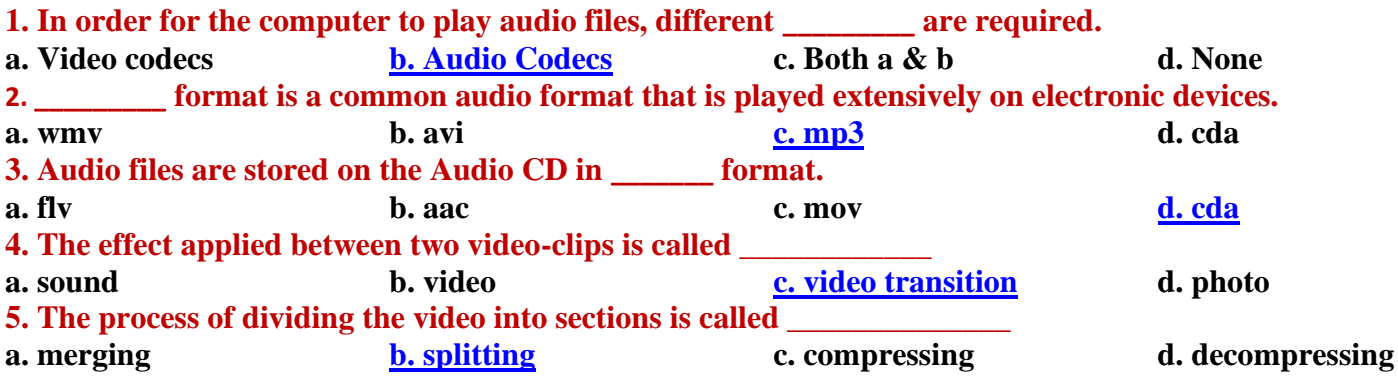

# **Que:2 Write True or False:**

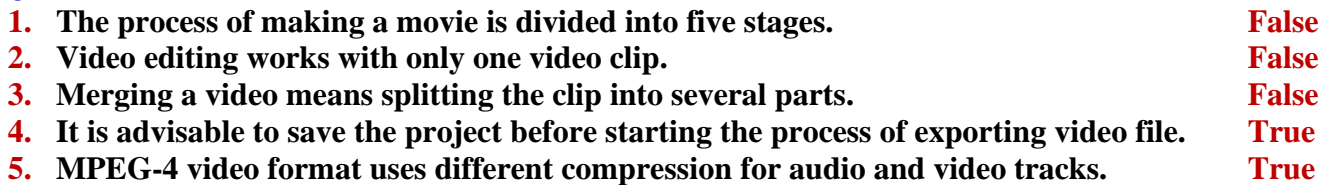

# **Que:3 Write the Full Forms of the Following:**

- **1. MP4 Moving Picture Experts Group-4**
- **2. WMV Windows Media Video**
- **3. FLV Flash Video**
- **4. AVI Audio Video Interleaved**

# **Que:4 Short Answer Type Questions.**

#### **Q:1 Write the names of the three stages of making a movie.**

**Ans: The task of making a movie is usually divided into three stages:**

• **Pre-Production**

• **Post-Production**

• **Production**

# **Q:2 Write down the names of some video editing software.**

**Ans: The following are some of the popular video editing software:**

- **For Windows operating systems: Filmora Pro, Windows Movie Maker, Adobe Premiere Pro CC**
- **For Android (ANDROID) operating system: Adobe Premiere Pro, KineMaster, Viva Video**

# **Q:3 What are Audio Converters?**

**Ans: Audio converters are software used to convert one audio file format to another. These softwares require CODECS to complete this conversion. Some popular audio converter software are: Xilisoft Audio Converter, Switch Audio Converter, Format Factory, Fre:ac etc.**

#### **Q:4 What are codecs?**

**Ans: A codec is a file or program used to Compress and Decompress a digital media file. The codec can be divided into two parts: Encoder and Decoder. The Encoder compresses the media and the decoder decodes it. Some codecs contain both of these components and some codecs contain only one of them. For example: When a song is Riped from an audio CD to a computer, Windows Media Player compress the song in the .WMA (Windows Media Access) format by default using the audio codec. When the .WMA file is played, Windows Media Player decompress the file using the audio codec to play the audio properly.**

# **Q:5 What do you mean by Video Split?**

**Ans: Sometimes we need to remove unwanted part of a video from the beginning or end of the video or we need to delete a part of the video in between. Video cutting is the process of changing the length of a video as required. Here are some keywords related to video cutting:**

- **Trim: Using trim operation, we can remove a part of the video from the beginning or end.**
- **Cut: It means to cut a part of a video clip.**
- **Split: When a long video is divided into smaller parts, this process is called splitting the video.**

#### **Que:5 Long Answer Type Questions.**

#### **Q:1 What are Tracks?**

**Ans: When we Import a video in Video Editing Software and insert it into the tracks, the video is divided into two parts: Visual and Audio. The visual part contains only video (without sound) and the audio part contains only sound. These video and audio sections are housed in separate video and audio tracks, where we can edit them. All video editing software provides separate tracks for audio and video and we can add as many tracks as we need. Tracks are very useful when we need to edit a specific part of an audio / video. It is not possible to put two clips on the same track at same place. If we want to include audio as well as our video, we still need to use more than one track.**

#### **Q:3 Explain the difference between Video Transitions and Video Effects.**

**Ans: Video transitions are the effects applied to a video. These effects are applied between two objects. A video transition controls how another video or picture will be displayed after one video clip or picture has been played in the movie. We can apply transition effects between two images, video clips or titles. Storyboards or timelines are used to insert transition effects. This transition takes place after one clip is finished and before the next clip starts. We can also set the transition time according to our requirements.**

#### **Q:3 Write in more detail: Storyboard, Timeline, Titles.**

**Ans: Storyboard, Timeline and Titles can be explained as follows:**

- **Storyboard: This is a panel of pictures or other video clips to create the story of the movie. It shows the sequence of photos and video clips that will appear in the movie. We can re-arrange pictures or videos by placing them in the storyboard. It also shows transition effects.**
- **Timeline: This is used to edit the timing of clips in our project. Audio clips included in the movie project are not displayed on the storyboard. They can be viewed in the timeline panel. In the timeline view, we can trim the clips. It can also include tracks as needed.**
- **Titles: Titles help us to enhance our movie by adding text-based captions to the movie. We can add titles to the movie to show any kind of information, such as movie name, movie release date, cast names, etc. We can also apply animation effects to the titles to make the movie more attractive.**